## 國立屏東科技大學

## 學生網路選課系統

#### 一、 系統主畫面

一般的使用者可以觀看基本的網頁畫面,不需登入選課系統。不用登入可以閱讀的畫面 為進入選課系統頁面、功能頁、學生選課辦法、通識選項選課、日間部注意事項、夜間部注 意事項。以下說明一般使用者使用的功能,請由學校入口網頁www.npust.edu.tw 進入如圖 1-1 所示,點擊選課系統進入選課系統頁面中。

| Ping<br>Tech                             | 國立屏東科技大學<br>National Pingtung University of Science and Technology                                                                                                    | :: 手機版   正體中文 - 器 English |                          | More<br>102 103 行事層下載   網站導覽   屏科MAIL   校友MAIL   舊版網頁 |             |                                               |
|------------------------------------------|----------------------------------------------------------------------------------------------------|---------------------------|--------------------------|-------------------------------------------------------|-------------|-----------------------------------------------|
| $\mathbf{a}$<br>教内綱域 V<br>き み 検査         | 學校簡介<br>教學單位<br>行政單位<br>快速連結                                                                                                    | 服務資訊                      | 研發單位                     | 學雜費資訊                                                 | 電子公文<br>電子報 |                                               |
| 校園 Portal 入口專區<br>NPUST - Campus Portal  |                                                                                                    |                           |                          |                                                       | 新生          |                                               |
| 校務資訊公開專區                                 |                                                                                                    |                           | <b>National</b>          |                                                       | 在校生         |                                               |
| 講座教授<br>NPUST - Lecturing Professor      |                                                                                                    | 6 Blut                    | Pingtung                 | University of<br>Science and                          | 國際學生<br>数師  |                                               |
| 機構典藏<br>NPUST · Institutional Repository |                                                                                                    |                           |                          | Technology                                            | 職員<br>校友    |                                               |
| 自我評鑑專區                                   | 動態報導<br>國立屏東科技大學擁有全國最大最美的校園,致有「國家公園大學」之美稱<br>風雲榜<br>人物誌                                                                                                    |                           |                          |                                                       |             |                                               |
| 重要站台<br>NPUST + Important site           | 54<br>字級小中大<br>最新活動<br>將肋學金<br>考試資訊<br>最新消息<br>求才資訊                                                                                                    |                           |                          |                                                       |             |                                               |
| 校園看板                                     | • 103學年度第1學期日間部暨進修部學生學雜費減免                                                                                                    | 學務處                       | 2014-08-07               |                                                       |             |                                               |
|                                          | • 請自行下載103-1日間部學雜費繳費單即日起至1                                                                                                    | 總務處出納                     | 2014-07-21               |                                                       |             |                                               |
| 網路選課系統                                   | •103學年度重讀停重識別證已可領取!!!                                                                                                    | 總務處事務                     | 2014-08-18               |                                                       |             |                                               |
|                                          | • [健康中心]防疫訊息~前往伊波拉病毒感染病例發生                                                                                                    | 學務處健康                     | 2014-08-18<br>2014-08-18 | 招生專區                                                  | $\sqrt{2}$  | $\left  \mathbf{y} \right $<br>校務行政系統         |
| 本校榮獲教育部評選                                | •[健康中心]防疫小叮嚀~預防伊波拉病毒<br>• 教育部公告有關學校執行相關計畫擬邀請國外學者來臺                                                                                                    | 學務處健康<br>研究發展處            | 2014-08-18               |                                                       |             |                                               |
| 102~105 典範科技大學                           | 科技部修正「行政院國家科學委員會補助產學合作研究                                                                                                    | 研究發展處                     | 2014-08-18               |                                                       |             |                                               |
|                                          | 技部103年度「博士後研究人員學術著作獎」,自                                                                                                    | 研究發展處                     | 2014-08-18               |                                                       |             |                                               |
| 新生專區                                     | • 國家<br>步輻射研究中心經葷事會遴選主任為果尚志主任                                                                                                    | 研究發展處                     | 2014-08-18               |                                                       |             |                                               |
|                                          | • 國立中山<br>產學營運中心自103年8月1日起改制                                                                                                    | 研究發展處                     | 2014-08-18               |                                                       |             |                                               |
| 活動資訊                                     | • 衛生福利部食品藥物管理署公開徵求104年委託科技                                                                                                    | 研究發展處                     | 2014-08-15               |                                                       |             |                                               |
| <b>Les autoures</b><br>Roman             | 司综合研究所公告「103年度本<br>•台灣電力股份有限:                                                                                                    | 研究發展處                     | 2014-08-15               | 數位學習專區                                                | $\sqrt{2}$  | $\left( \overline{\mathbf{5}}\right)$<br>校園地圖 |
| <b>RIC</b>                               | •科技部修正「行政院國家<br>學季員會專題研究計畫研究                                                                                                    | 研究發展處                     | 2014-08-15               |                                                       |             |                                               |
|                                          | 喜銀就貨線上申貨須<br>• 日間部103-1就學貨款須知暨                                                                                                    | 學務處課外                     | 2014-08-15               |                                                       |             |                                               |
|                                          | • 進修部103學年度入學新生通識及<br>訓課程修讀注意<br>$+ MORE$                                                                                                    | 進修推廣部                     | 2014-08-14               |                                                       |             |                                               |
| 19287612<br>【您是第<br>位訪客】                 |                                                                                                    |                           |                          |                                                       |             |                                               |
|                                          | 校址:91201 屏東縣內埔鄉老埤村學府路1號MAP 電話總機:+886-8-7703202 Copyright@2012 All Rights Reserved 版權所有<br>任何形式之轉載,請先與重算中心聯繫 繁急聯絡分機:校安中心-7623   大門駐衛姿-5041   電算中心-6044 假日専線-6048.<br>建議使用IE7 x版本以上、螢幕最佳解析度 1024*768 Pixels觀看 網站最後更新日期 : 2014/8/19 |                           |                          | 資訊安全政策 · 校園網路使用規範 · 交通資訊 · 聯絡我們                       |             |                                               |

圖 1-1 學校首頁之選課系統連結

左方為網路選課選項,右方為志願及一般選課之各年級的選課時間。如畫面1-2:

- (1) 使用選課系統前,請詳讀重要公告,當閱讀完畢後,即可點選一般選課及通識選課,進 入選課系統。
- (2) 要進一步了解本校選課辦法,請點選「學生選課辦法」。

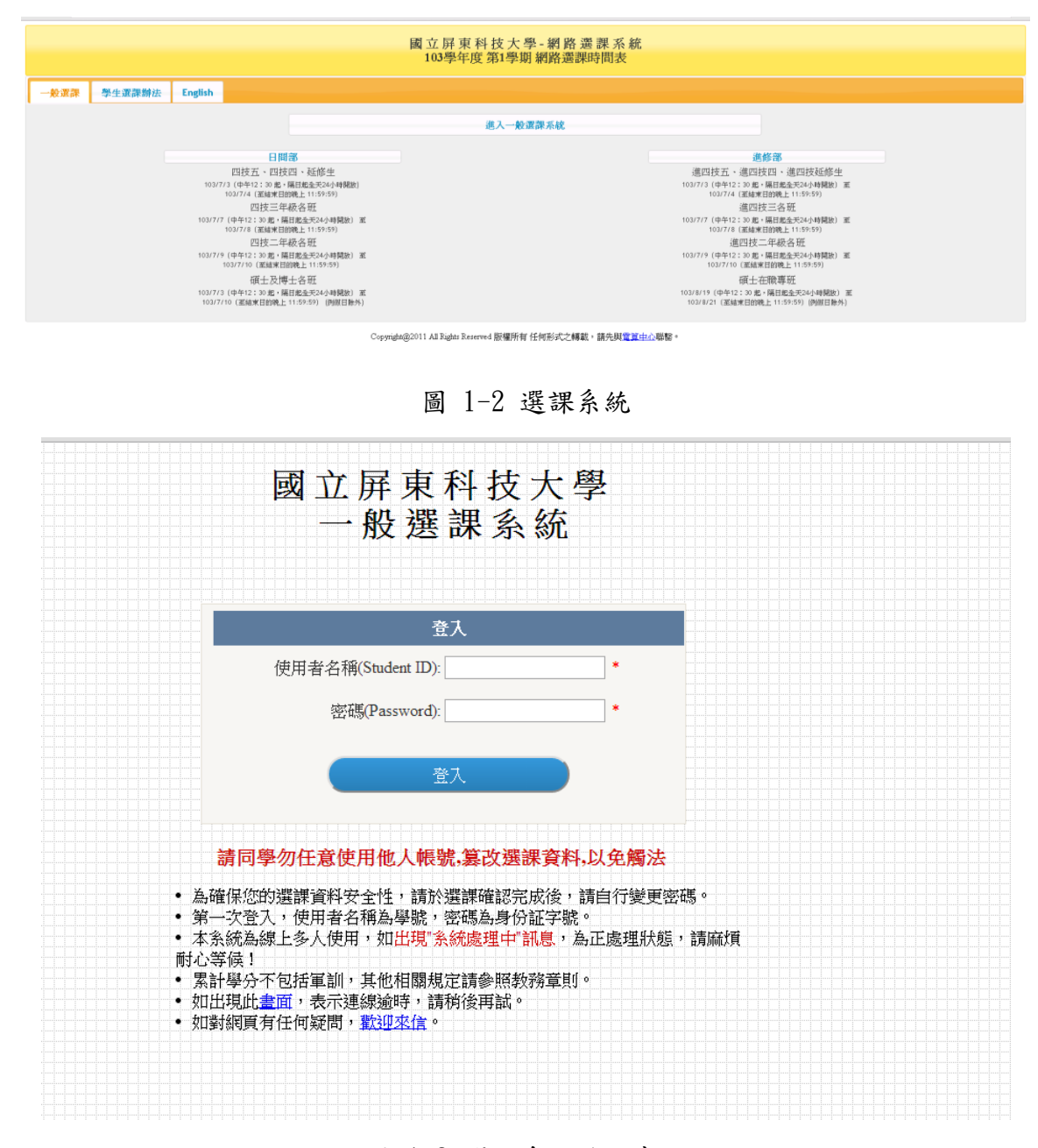

圖 1-3 選課系統登入畫面

### (3) 課程剩餘人數解意:

- (1) 本系:同一系所開放課程人數缺額。
- (2) 本班:同一班級課程人數缺額。
- (3) 外系:擬選修外系需由開課外系開放人數缺額。
- (4) 更系:系所更名只開放本系人數缺額。

|    | 課程資訊 |            |             |    |                                |                   |     |     |    |    | 授課時間<br>課程剩餘人數 |    |  |  |  |
|----|------|------------|-------------|----|--------------------------------|-------------------|-----|-----|----|----|----------------|----|--|--|--|
|    | 流水號  | 課程名稱       | 授課老師        | 學分 | 選修別                            | 教室                | 星期  | 節次  | 外系 | 本系 | 本班更系           |    |  |  |  |
| 加選 | 3082 | 外語實務       | 陳麗筠         | 0  | 必修 -                           |                   | 7   | x   | 額滿 | 5  | 60             | 額滿 |  |  |  |
| 加選 | 3083 | 實務專題       | 陳幼光         | 1  | 必修<br>$\overline{\phantom{a}}$ |                   | 1.3 | C.C | 額滿 | 14 | 53             | 額滿 |  |  |  |
| 加選 | 3084 | 行銷學        | 彭克仲.劉<br>文斌 | 3  | 選修 <br>$\blacktriangledown$    | HO 306            | 2   | 234 | 額滿 | -5 | 5              | 額滿 |  |  |  |
| 加選 | 3085 | 花卉利用       | 呂廷森         | 2  | 選修<br>$\cdot$                  | AG <sub>102</sub> | 4   | 56  | 2  | 3  | 24             | 額滿 |  |  |  |
| 加選 | 3086 | 花卉利用審習     | 呂廷森         | 1  | 選修<br>$\cdot$                  | <b>AG 102</b>     | 4   | 78  | 4  | 額滿 | 23             | 額滿 |  |  |  |
| 加選 | 3087 | 特藥用作物之利用   | 賴宏亮         | 2  | 選修一                            | <b>AG 102</b>     | 2   | 56  | 額滿 | 額滿 | 10             | 額滿 |  |  |  |
| 加選 | 3088 | 特藥用作物之利用實習 | 賴宏亮         | 1  | 選修<br>$\overline{\phantom{a}}$ | <b>AG 102</b>     | 2   | 78  | 額滿 | 額滿 | 8              | 額滿 |  |  |  |
| 加選 | 3089 | 苴坪管理       | 謝清祥         | 2  | 選修<br>$\cdot$                  | HO 305            | 3   | 56  | 2  | 8  | 14             | 額滿 |  |  |  |
| 加選 | 3090 | 苴坪管理審習     | 謝清祥         | 1  | 選修<br>$\overline{\phantom{a}}$ | HO 305            | 3   | 78  | 3  | 8  | 14             | 額滿 |  |  |  |
| 加選 | 3091 | 景觀規劃       | 林雅文         | 2  | 選修一                            | HO 306            | 5   | 56  | 額滿 |    | 7              | 額滿 |  |  |  |
| 加選 | 3092 | 景觀規劃實習     | 林雅文         | 1  | 選修                             | HO 306            | 5   | 78  | 額滿 |    | 7              | 額滿 |  |  |  |
| 加選 | 3093 | 作物有機栽培     | 王鐘和         | 2  | 選修<br>$\overline{\phantom{a}}$ | HO 110            | 3   | 12  | 額滿 | 4  | 27             | 額滿 |  |  |  |
| 加選 | 3094 | 作物有機栽培書習   | 王鐘和         | 1  | 選修一                            | <b>GH 101</b>     | 4   | 34  | 額滿 | 4  | 28             | 額滿 |  |  |  |
| 加選 | 3095 | 能情閱專       | 林素汝         | 1  | 必修<br>×                        | HO 104            | 3   | 34  | 額滿 |    | 55             | 額滿 |  |  |  |

圖 1-4 選課人數

# 二、 一般選課管理系統

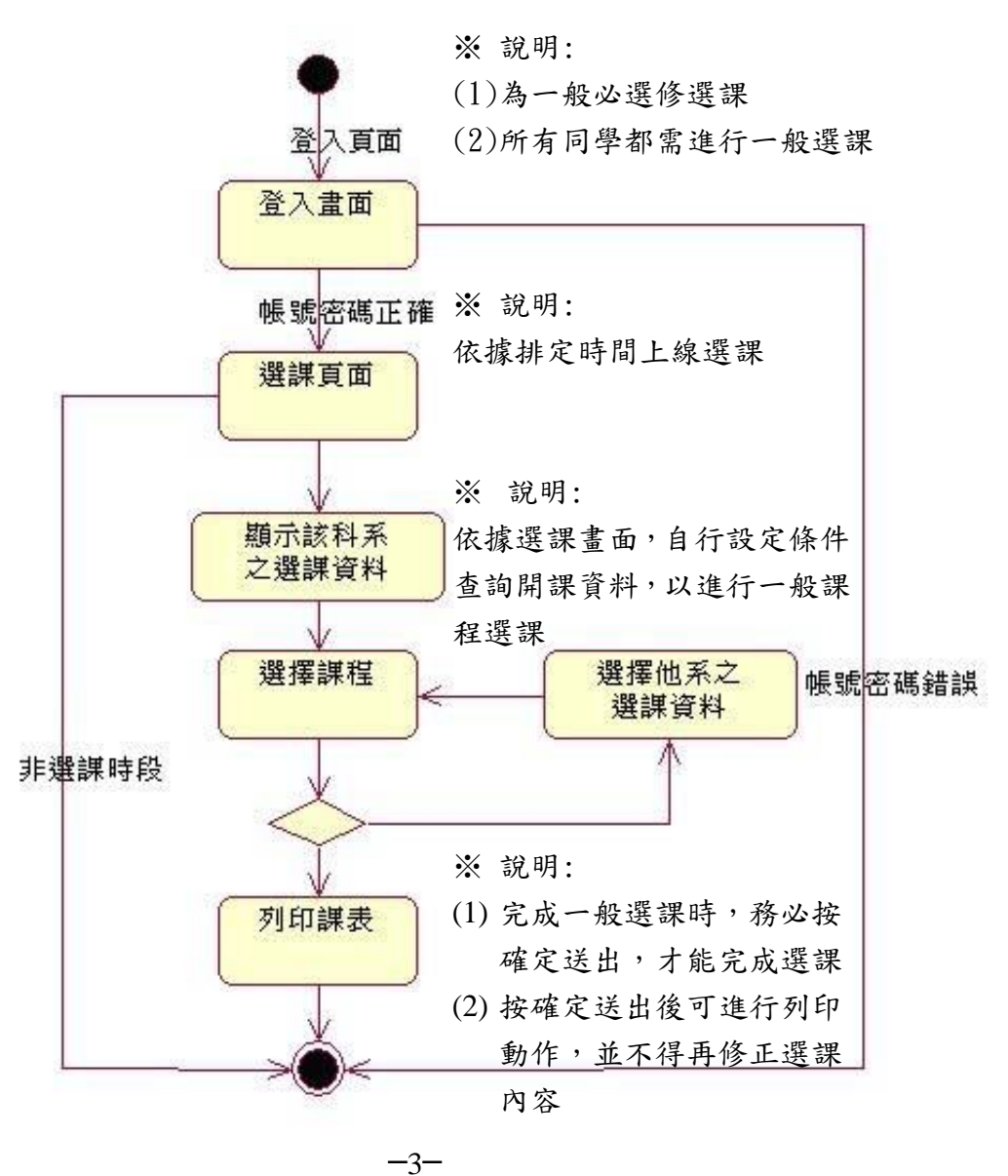

圖2-1 一般選課系統流程圖

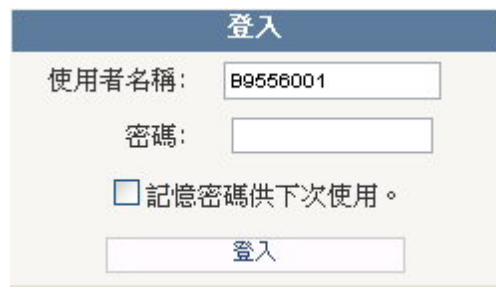

圖2-2 選課登入頁

1. 在進入一般選課時,學生必需輸入使用者名稱(學號)與密碼(身分證字號),輸入 正確則可以進入一般選課系統,輸入錯誤則會出現下圖錯誤訊息。

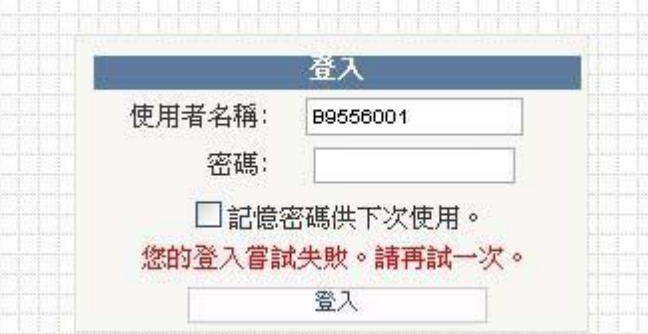

圖 2-3 選課登入錯誤訊息

| 基 |        |      | 中制:日四技 → 糸所: 展園生産系(Plant Industry) |      |                         |                         |                |               |                | - 牛級: 四 -  奶級:A -   查詢 |                |       |                |    |
|---|--------|------|------------------------------------|------|-------------------------|-------------------------|----------------|---------------|----------------|------------------------|----------------|-------|----------------|----|
|   | 英文必修   |      | 共同選修<br>英聽必修                       | 軍護課程 | 教育學程                    |                         |                |               |                |                        |                |       |                |    |
|   |        |      | 課程資訊                               |      |                         |                         |                |               |                | 授課時間                   |                |       | 課程剩餘人數         |    |
|   |        | 流水號  | 課程名稱                               |      | 授課老師                    | 學分                      | 選修別            | 教室            |                | 星期 節次 外系 本系 本班 更系      |                |       |                |    |
|   | 加選     | 3082 | 外語實務                               |      | 陳麗筠                     | 0                       | 必修一            |               | $\overline{7}$ | x                      | <b>額温5</b>     |       | 60             | 額滿 |
|   | 加選     | 3083 | 實務專題                               |      | 陳幼光                     | 1                       | 必修一            |               | 1.3            |                        | CC 額滿 4        |       | 53             | 額滿 |
|   | 加選     | 3084 | 行銷學                                | 文斌   | 彭克仲,劉                   | 3                       |                | 選修 - HO 306   | $\vert$ 2      |                        | 234 額満 5       |       | 5              | 額滿 |
|   | 加選     | 3085 | 花卉利用                               |      | 呂廷森                     | $\overline{\mathbf{c}}$ |                | 選修 - AG 102   | 4              | 56                     | 12             | 3     | 24             | 額滿 |
|   | 加選     | 3086 | 花卉利用實習                             |      | 呂廷森                     | 1                       |                | 選修 - AG 102   | $\vert 4$      | 78                     | 4              | 額滿 23 |                | 額滿 |
|   | 加選     | 3087 | 特藥用作物之利用                           |      | 賴宏亮                     | $\overline{2}$          |                | 選修 - AG 102   | 2              | 56                     | 額滿 額滿  10      |       |                | 額滿 |
|   | 加選     | 3088 | 特藥用作物之利用實習                         |      | 賴宏亮                     | 1                       |                | 選修 - AG 102   | 12.            | 78                     | 額滿 額滿 8        |       |                | 額滿 |
|   | 加選     | 3089 | 苴坪管理                               |      | 謝清祥                     | 2                       |                | 選修 - HO 305 3 |                | 56                     | $\overline{2}$ | 8     | 14             | 額滿 |
|   | 加選     | 3090 | 苴坪管理實習                             |      | 謝清祥                     | 1                       |                | 選修 - HO 305   | $\vert$ 3      | 78                     | 13             | l 8   | 14             | 額滿 |
|   | 加選     | 3091 | 景觀規劃                               |      | 林雅文                     | $\overline{2}$          |                | 選修 - HO 306   | -15            | 56                     | 額滿 1           |       | $\overline{7}$ | 額滿 |
|   | 加選     | 3092 | 景觀規劃實習                             |      | 林雅文                     | 1                       |                | 選修 - HO 306 5 |                | 78                     | 額滿 1           |       | 7              | 額滿 |
|   | 加選     | 3093 | 作物有機栽培                             |      | 王鐘和                     | $\overline{2}$          |                | 選修 - HO 110 3 |                | 12                     | 額滿 4           |       | 27             | 額滿 |
|   | 加選     | 3094 | 作物有機栽培實習                           |      | 王鐘和                     | 1                       |                | 選修 - GH 101   | 4              | 34                     | 額滿 4           |       | 28             | 額滿 |
|   | 加選     | 3095 | 專題討論                               |      | 林素汝                     | 1                       |                | 必修 - HO 104 3 |                | 34                     | 額滿 1           |       | 55             | 額滿 |
|   |        |      |                                    |      |                         |                         |                |               |                |                        |                |       |                |    |
|   | 已選12學分 |      |                                    |      |                         |                         |                |               |                |                        |                |       |                |    |
|   |        | 流水號  | 課程名稱                               |      |                         |                         | 授課老師 學分 選修別 教室 | 星期節次          |                |                        |                |       |                |    |
|   | 退選     | 3010 | 農業氣象學                              | 唐琦   | 2                       | 選                       | IH 373         | 13            | 34             |                        |                |       |                |    |
|   | 退選     | 3035 | 果樹學                                | 顏昌瑞  | $\overline{2}$          | 必                       | HO 104 2       |               | 56             |                        |                |       |                |    |
|   | 退選     | 3067 | 作物蟲害管理與診斷技術 華 真                    |      | $\overline{2}$          | 必                       | PM 3013        |               | 56             |                        |                |       |                |    |
|   | 退選     | 3085 | 花卉利用                               | 呂廷森  | $\overline{2}$          | 選                       | AG 102 4       |               | 56             |                        |                |       |                |    |
|   | 退選     | 3086 | 花卉利用實習                             | 呂廷森  | 1                       | 選                       | AG 102 4       |               | 78             |                        |                |       |                |    |
|   | 退選     | 3091 | 景觀規劃                               | 林雅文  | $\overline{\mathbf{c}}$ | 選                       | HO 306 5       |               | 56             |                        |                |       |                |    |
|   | 退選     | 3092 | 景觀規劃實習                             | 林雅文  | 1                       | 選                       | HO 306 5       |               | 78             |                        |                |       |                |    |
|   |        |      |                                    |      |                         |                         |                |               |                |                        |                |       |                |    |
|   | 確定送出   |      |                                    |      |                         |                         |                |               |                |                        |                |       |                |    |

- 2. 進入一般選課後:
	- (1) 在 基本資料區 依年制、系所、年級、班級來查詢可選擇的開課課程資料, 查詢結果會出現在 課程加選區。
	- (2) 在 基本資料區 的第二列顯示該學生已修得必選修學分數,第三列顯示該學 生應修之最低與最高學分數。
- 3. 如果想要查詢英文必修課程,點選 英文必修 鍵查詢;課程查詢結果會顯示於 課 程加選區;要查詢共同選修課程,請點選 共同選修 鍵查詢;要查詢英聽必修課 在,點選 英聽必修 鍵查詢;課程查詢結果會顯示於 課程加選區。
- 4. 加選課程:請於 課程加選區 該課程前點選 加選 鍵, 但於點選 加選 鍵前,務 必先確認該課程的選修別(必修、選修、補修)是否正確,若選修別不正確,請自 行點選符合之選修別。點選 加選 鍵後,隨即會跳出 課程大綱,另若您確定加選 請務必選擇確定按鈕,若您擬不加選請選擇取消按鈕。

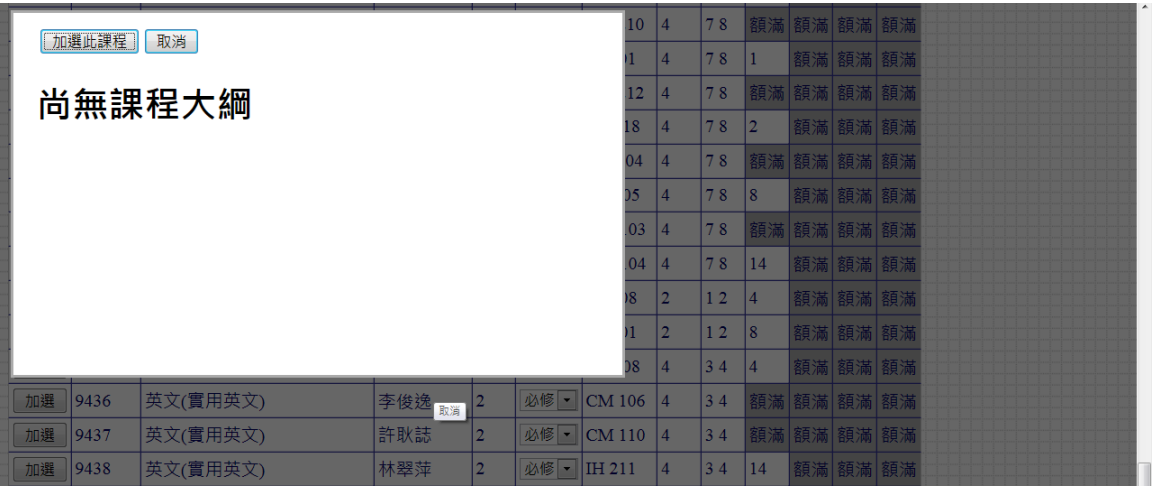

- 5. 退選課程:請於 課程退選區 該課程前點選 退選 鍵。
- 6. 課程加選區 的課程資料,最後一欄顯示該課程目前開放外系與本系、本班選修及 更名系所的人數還有多少名額;若有名額,學生可以點選第一欄的 加選 鍵來選 修課程;若無名額,則該課程會跳出警告視窗告知使用者該課程外系或本系人數 已滿;若還有名額,該學分課程會加入目前已選修學分數中,課程退選區也會增 加該課程資訊。

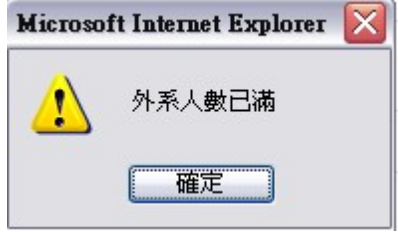

圖2-5 人數已滿視窗

7. 當加選一課程時,若該課程已選取或與已選擇的課程衝堂及擋修時,會出現下面 的警告訊息:

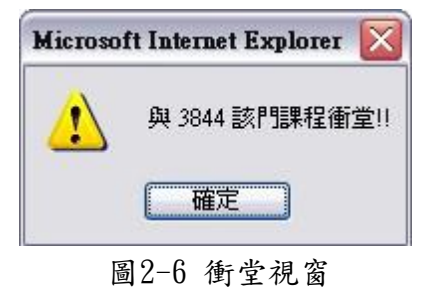

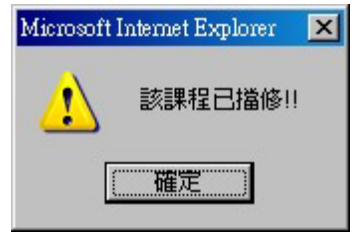

圖2-7 擋修視窗

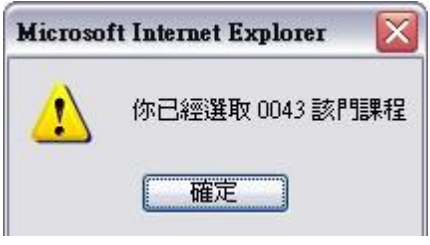

圖2-8 重複選取課程視窗

8. 課程選擇完畢後,請務必按 確定送出 鍵,才表示完成一般課程選課。系統會自 動判斷是否低於選課下限,會出現下面的警告訊息,請學生再 確認一下或取消送出動作回到選課書面重新選課。

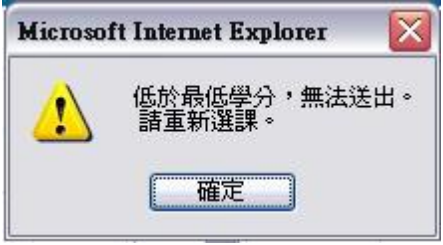

圖2-9 低於最低學分警告視窗

9. 課程選擇完畢後,請務必按 確定送出 鍵,才表示完成一般課程選課。系統會自 動判斷是否超過選課上過過選課上限,會出現下面的警告訊息,請學生再 確認一下或取消送出動作回到選課書面重新選課。

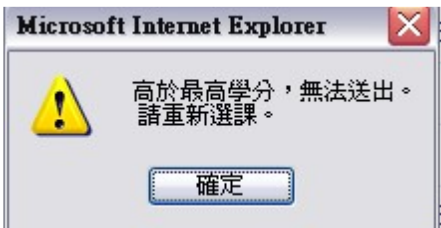

圖2-10 超過學分上限警告視窗

10. 確定選完課程之後,選課系統會顯示課表以及選修課程之詳細資料,使用者可進 行列印或直接關閉網頁退出選課系統。

| 節次/星期          | 星期一 | 星期二                                          | 星期三             | 星期四           | 星期五           |
|----------------|-----|----------------------------------------------|-----------------|---------------|---------------|
|                |     |                                              |                 |               |               |
| $\mathbf{1}$   |     |                                              |                 |               |               |
|                |     |                                              |                 |               |               |
| $\overline{2}$ |     |                                              |                 |               |               |
|                |     |                                              | 農業氣象學           |               |               |
| 3              |     |                                              | 唐琦              |               |               |
|                |     |                                              | IH 373          |               |               |
|                |     |                                              |                 |               |               |
| 4              |     |                                              | 農業氣象學           |               |               |
|                |     |                                              | 唐琦              |               |               |
|                |     |                                              | IH 373          |               |               |
| 中午             |     |                                              |                 |               |               |
|                |     |                                              |                 |               |               |
|                |     |                                              |                 |               |               |
|                |     | 果樹學                                          | 作物蟲害管理<br>與診斷技術 | 花卉利用          | 景觀規劃          |
| 5              |     | 顏昌瑞                                          | 華真              | 呂廷森           | 林雅文           |
|                |     | <b>HO 104</b>                                | <b>PM 301</b>   | AG 102        | HO 306        |
|                |     |                                              |                 |               |               |
|                |     | 果樹學                                          | 作物蟲害管理          | 花卉利用          | 景觀規劃          |
| 6              |     | 顔昌瑞                                          | 與診斷技術<br>華真     | 呂廷森           | 林雅文           |
|                |     | <b>HO 104</b>                                | <b>PM 301</b>   | <b>AG 102</b> | HO 306        |
|                |     |                                              |                 |               |               |
| 7              |     |                                              |                 | 花卉利用實習 景觀規劃實習 |               |
|                |     |                                              |                 | 呂廷森<br>AG 102 | 林雅文<br>HO 306 |
|                |     |                                              |                 |               |               |
|                |     |                                              |                 | 花卉利用實習 景觀規劃實習 |               |
| 8              |     |                                              |                 | 呂廷森           | 林雅文           |
|                |     |                                              |                 | AG 102        | HO 306        |
|                |     |                                              |                 |               |               |
|                |     | ※上方所印出之課表,省略節次為x,c,0之課程。<br>※個人完整選課,請參考下方資訊。 |                 |               |               |

圖2-11 課表視窗

| 學號: B9511018 |             | <b>姓名:古李耀</b> |                |                |    |                       |               |  |  |  |
|--------------|-------------|---------------|----------------|----------------|----|-----------------------|---------------|--|--|--|
| 流水號          | 課程名稱        |               |                |                |    | 必選修 學分 星期 節次 授課教師 授課地 |               |  |  |  |
| 3010         | 農業氣象學       | 撰             | 2              | 3              | 34 | 唐琦                    | <b>IH 373</b> |  |  |  |
| 3035         | 果樹學         | 必             | $\overline{2}$ | $\overline{2}$ | 56 | 顔昌瑞                   | HO 104        |  |  |  |
| 3067         | 作物蟲害管理與診斷技術 | 必             | $\overline{2}$ | 3              | 56 | 華直                    | <b>PM 301</b> |  |  |  |
| 3085         | 花卉利用        | 選             | $\overline{2}$ | $\overline{4}$ | 56 | 呂廷森                   | AG 102        |  |  |  |
| 3086         | 花卉利用審習      | 撰             | 1              | 4              | 78 | 呂廷森                   | AG 102        |  |  |  |
| 3091         | 景觀規劃        | 潠             | $\overline{2}$ | 5              | 56 | 林雅文                   | HO 306        |  |  |  |
| 3092         | 景觀規劃實習      | 選             | 1              | 5              | 78 | 林雅文                   | HO 306        |  |  |  |
|              |             |               |                |                |    |                       |               |  |  |  |
| 列印           | 關閉網頁        |               |                |                |    |                       |               |  |  |  |

圖2-12 詳細課程資訊

## 三、 選項選課管理系統

![](_page_8_Figure_1.jpeg)

1. 進入選項選課後:

(1) 在 基本資料區 第二列顯示該名學生已修過之通識選課詳細資料。

(2) 在 基本資料區 之選課類別為通識及體育選項,學生可進行查詢及選修。

- 2. 課程加選區為通識或體育之課程詳細資料,學生可依欲選修之課程加選。若有名 額,學生可以點選第一欄的 加選 鍵來選修課程;若無名額,則於該課程最後一 欄剩餘人數會顯示額滿。
- 3. 加選課程:請於 課程加選區 該課程前點選 加選 鍵,隨即會跳出 課程大綱 , 若您確定加選請務必選擇確定按鈕,若您擬不加選請選擇取消按鈕。

![](_page_9_Picture_35.jpeg)

- 4. 退選課程:請於 課程退選區 該課程前點選 退選 鍵。
- 5. 確定選完課程之後,選課系統會顯示選修課程之詳細資料,使用者可進行列印或 直接關閉網頁退出選課系統。

![](_page_9_Picture_36.jpeg)

圖3-2 通識選項送出頁面